1. Introduction2. View orientation

Locatelt for iPhone & iPad

3. Main view

4. Settings view

5. Help view

# . Introduction

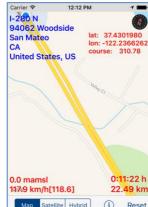

Locatelt helps you to find your geographic position, altitude, speed, coordinates and distance travelled.

More exactly app shows and updates in real time:

Your location on map.
 Address:

 Street.

b. Sub-locality, postcode.c. Locality.d. Sub-administrative

d. Sub-administrative area.
e. Administrative area.
f. Country.
Altitude (meters/feet above

mean sea level).

Ionaitude). 5. Course. 6. Speed, average speed from reset. 7. Distance from reset.

Coordinates (latitude and

4.

8.

- Maps can be shown as: Standard.
- h. Satellite. Hvbrid. C.
- To copy to pasteboard (clipboard) information from map-view just
- "long-press" on it. You can copy: Address.
  - Coordinates. Speed and altitude.

Distance.

"Long pressing" outside of

pasteboard (clipboard) information from all fields. App is totally customizable - you

information fields will copy to

can precisely configure what information is presented on screen. App supports iCloud data

synchronization - LocateIt settings on all iOS devices with same iCloud account will be synchronized.

App "Help-function" available in the app or on WWW contains detailed description of all

functions and options.

total saving/restoration of state - it means that app might be interrupted at any time (by phone call, pressing one of device buttons, screen lock) and your data will not be lost. When app is activated next time all not saved data will be restored. Locatelt utilizes new iOS7feature: Background Fetch - app status is updated in the background. App is optimized for iOS9, iOS8, iOS7, iOS6, iOS5, Pictures in current documentation are taken mainly from iPhone 6

In the app has been implemented

Plus, iOS8.x and iOS7.x version of Locatelt. On devices, which are running older versions of iOS (5.x and 6.x) some controls will look slightly different. Following table contains couple of examples of such differences. Button iOS5.x, iOS6.x Reset iOS7.x. iOS8.x. iOS9.x Reset

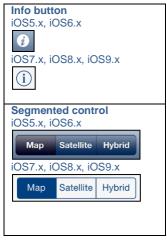

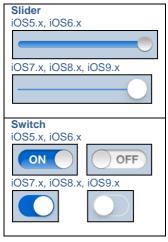

**Alert** iOS5.x, iOS6.x Data has changed. Do You want to save it? Yes No Cancel and

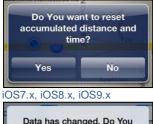

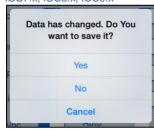

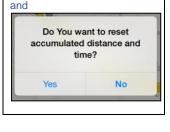

Here you can see examples of differences in layouts of views on different iOS devices.

# iPhone 4s

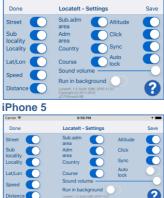

9:42 PM

# iPhone 6

Done

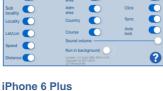

Locatelt - Settings

## Carrier ♥ Done Lo

| Done            | Locatelt - Settings                   |              | Saw |
|-----------------|---------------------------------------|--------------|-----|
| Street          | Sub.adm area                          | Altitude     | €   |
| Sub<br>locality | Adm<br>area                           | Click        | €   |
| Locality (      | Country                               | Sync         | C   |
| Lat/Lon         | Course                                | Auto<br>lock |     |
| Speed           | Sound volume -                        |              | -   |
| speed           | Run in background                     |              |     |
| Distance        | LocateA, 7.2. busis 1200, 2015-11-21. |              | 6   |

# Conce Conce Conce Conce Conce Conce Conce Conce Conce Conce Conce Conce Conce Conce Conce Conce Conce Conce Conce Conce Conce Conce Conce Conce Conce Conce Conce Conce Conce Conce Conce Conce Conce Conce Conce Conce Conc

**iPad** 

# **IPad Pro**

# [Back to top]

# View orientationAll app views work in portrait and

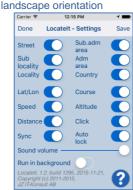

Portrait orientation

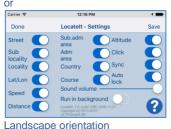

### Lanuscape onemation

Just select orientation, which is most convenient for you. View orientation can be change at any time.

#### [Back to top]

# 3. Main view

It is view you will usually see when you start the app.

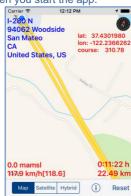

View contains: Map. Address: Street. b. Sub-locality, postcode. c. Locality. Sub-administrative area. e. Administrative area. f. Country. Altitude (meters/feet above mean sea level). Coordinates (latitude and Ionaitude). Course. Speed, average speed. Distance from reset.

- Segmented control for selection of map type. Maps can be shown as:
   a. Standard.
   b. Satellite.
- Reset button.
  Settings button.

  When app was terminated in another view, next time you start

c. Hybrid.

app you will be directed to that view.

Here is detailed description of controls available from Clock view:

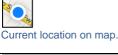

1-280 N Bay Area 95014 Sunnyvale Santa Clara CA

United States, US

Address of current location.

# 0.0 mamsl 118.0 km/h[87,2]

- Altitude Current speed [average
- speed average speed from last reset].

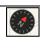

Shows direction to true north. When top of map is oriented to true north compass is not shown

lat: 37,3336800 lon: 122.0502831 course: 255.59 Shows current latitude, longitude and course.

Course might have following values:

• "none" – you are stationary – not moving.

number from 0.00 to 359.99:
0.00 you are moving north.
45.00 you are moving

north-east.

90.00 you are moving east. 135.00 you are moving south-east. 180.00 you are moving south. 225.00 you are moving south west. 270.00 you are moving west. 315.00 you are moving north-west

Time.
Distance from last reset.

Swipe on map view
Changes part of map shown

0:01:05 h

on screen.

Pinch (with two finger)

Zoom in map view and zoom out map view.

Rotate (with two finger) Rotate map view. Double tap on view Zoom in map view. Satellite Hybrid Map Segmented control for selection of map type. Maps can be shown as: Standard. Satellite. Hybrid.

Reset Resets accumulated distance and time.

When tapped the following alert will be shown:

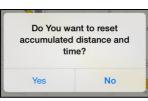

- To reset answer "Yes"
- Otherwise answer "No

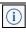

Activates <u>Settings view</u> – view used to change common app parameters and options.

# "Long-press" on:

- Long-press onAddress.
  - Coordinates,
    Speed and altitude.
- Distance.
   Corresponding information is copied to pasteboard (clipboard) and message box shows what was copied:

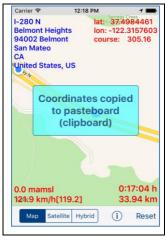

"Long-press" outside of information fields: Address, Coordinates, Speed and altitude. Distance. Carrier @ 12:47 PM 95014 Cupertino lat: 37.3323 Santa Clara United States, US Address. Coordinates, Speed and Altitude. Distance copied to pasteboard (clipboard) 0:46:30 0.0 mams 0.0 km/h[105.61 81.89 km Map Satellite Hybrid Reset All information fields is copied to pasteboard (clipboard) and message box shows what was copied. When you later on paste information into another app it will look like: Date/time: 11/22/15, 6:02:48 AM Address: 95014 Cupertino

Santa Clara CA

United States, US

Coordinates: lat: 37.3323314 lon: -122.0312186 course: none Altitude and Speed: 0.0 famsl 0.0 mph[65.2] Time/distance: 0:02:17 h 4.02 mile When Locatelt is active (running in foreground or in background) and vour device does not change location during 5 minutes the following alert will be shown:

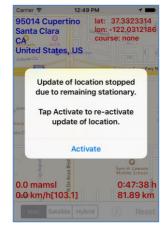

# or Carrier @ 12:55 PM Done **Locatelt - Settings** Update of location stopped due to remaining stationary. Tap Activate to re-activate update of location. Leave not active Activate

Run in background
\_ocatelt, 1.2, build 1295, 2015-11-21,

ocatelt, 1.2, build 1295, 2015-11-21, Copyright (c) 2011-2015, IZ IT-Kopsult AB Update of location is terminated and Auto-lock is turned on (activated) – all of it is done to save device battery.

[Back to top]

## Settings view

| Carrier   12:43 PM  1 ■                                                                |   |                                           |      |  |
|----------------------------------------------------------------------------------------|---|-------------------------------------------|------|--|
| Done                                                                                   |   | - Settings                                | Save |  |
| Street Sub locality Locality                                                           | 0 | Sub.adm<br>area<br>Adm<br>area<br>Country | 000  |  |
| Lat/Lon                                                                                |   | Course                                    | 9    |  |
| Distance                                                                               | Ŏ | Click                                     | Ŏ    |  |
| Sync                                                                                   |   | Auto<br>lock                              | •    |  |
| Sound volume Run in background                                                         |   |                                           |      |  |
| Locatelt, 1.2, build 1295, 2015-11-21,<br>Copyright (c) 2011-2015,<br>JZ IT-Konsult AB |   |                                           |      |  |

system parameters and settings. From this view you have also access to Help view.

Here is detailed description of

This view allows you to configure

controls available from Settings view:

Done

Terminate view without saving of data.

When changes were made, user will be prompted for decision what to do by showing following alert:

Data has changed. Do You want to save it? Yes No Cancel User will have three possibilities: 1) Save changes and exit, by choosing "Yes". 2) Discard changes and exit, by selecting "No". 3) Continue editing, by

selecting "Cancel".

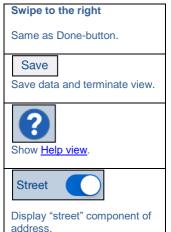

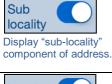

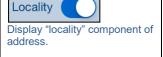

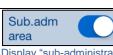

area

Display "sub-administrative area" component of address.

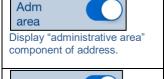

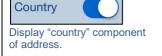

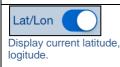

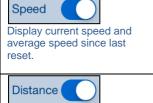

Display distance and time from last reset.

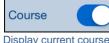

Display current course.

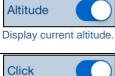

Determines if "click" sound is used in app.

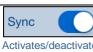

Activates/deactivates of synchronization of all app setting with iCloud.

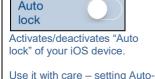

lock to off when iPhone/iPad is not connected to the charger will quickly discharge device battery.

battery.

Sound volume

Determines volume of sound effects of app.

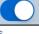

Determines if location is updated in background – when app is not active and map is not shown. Use it with care – setting "Run in background" to on when iPhone/iPad is not connected to the charger will quickly discharge device battery.

Run in background

Back to top]

## 

3. Main view

4. Settings view

5. Help view

Controls available in this view: Done Terminate view. Swipe to the right Same as Done-button. Back Navigate to previous place in help

[Back to top]